## How To Change Email Account Password

Method 1 (If you know your current email account password)

Method 2 (If you forget your email account password)

Method 1 (If you know your current email account password)

Go to your webmail (https://mail.wemail.hk/webmail/

Click on the "Change Email Password"

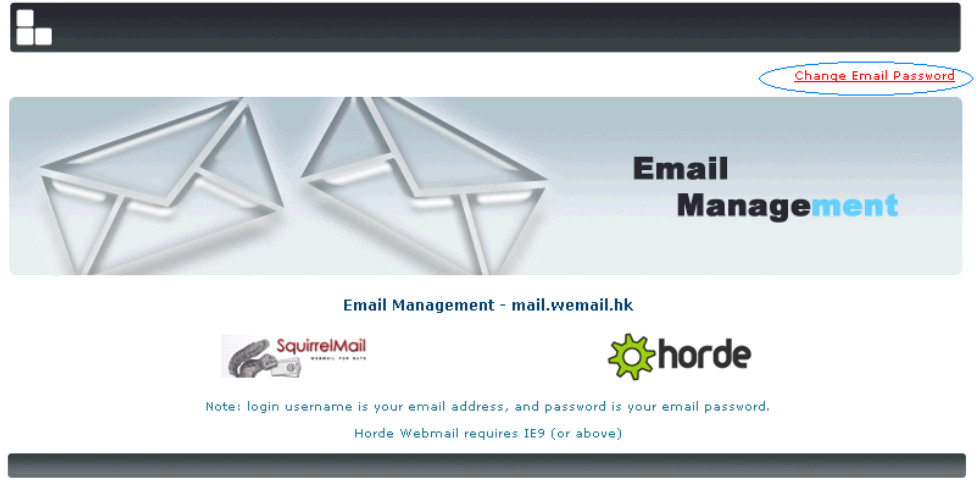

Enter Your Email address, Old Password, New Password and Re-Type your Password.

Please note your password must be at least 8 characters, including letters & numbers.

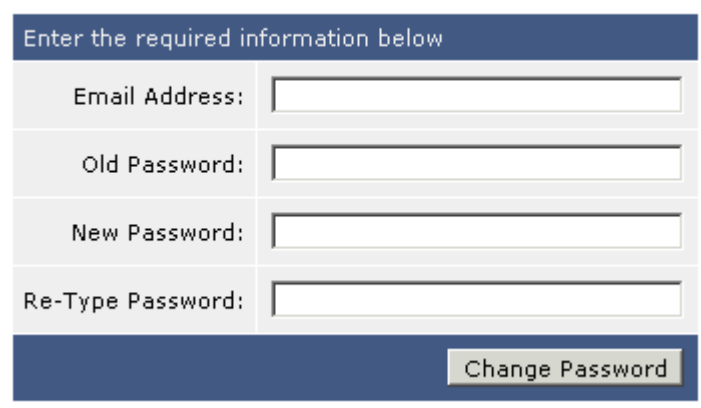

## **Change E-Mail Password**

## Method 2 (If you forget your email account password)

Please Login to Wemail Control Panel.

## Click "Email Accounts"

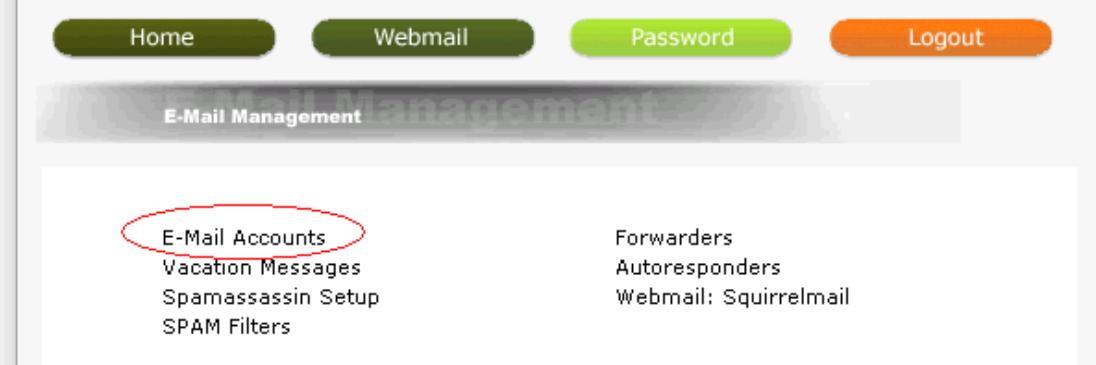

Select your email account -> click "Change"

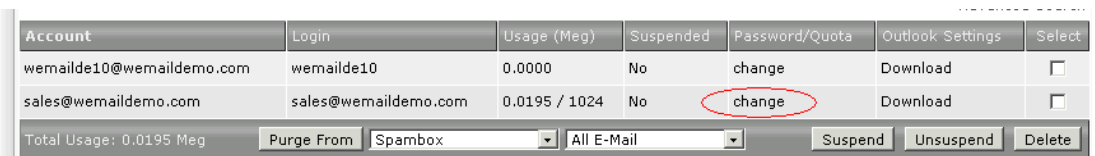

Enter Old Password -> Re-Enter Password -> click "Modify"

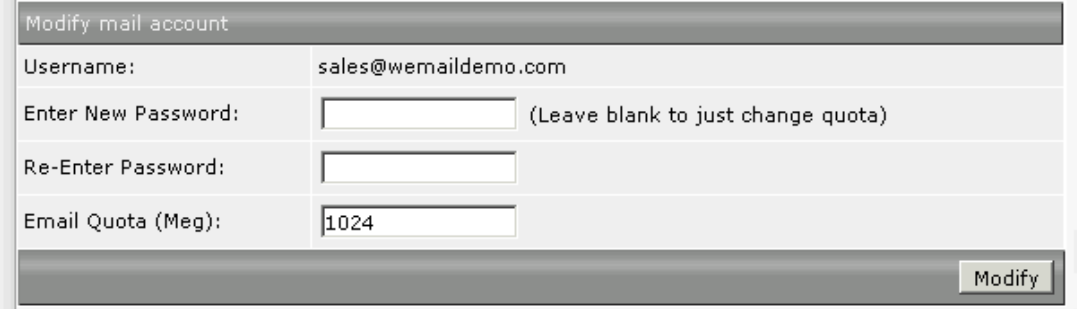

Please note your password must be at least 8 characters, including letters & numbers.